# Penyuntingan Terjemahan Teks Dialog Film Dengan Menggunakan Aplikasi Subtitle Workshop 4.0

Yudi Irawan Chandra

Sistem Informasi STMIK Jakarta STI&K *Jl. BRI No.17 Radio Dalam Kebayoran Baru Jakarta Selatan 12140*

[yudi@jak-stik.ac.id](mailto:yudi@jak-stik.ac.id)

*Intisari***— Dengan berkembangnya teknologi saat ini, menikmati film tidak hanya melalui bioskop. Cara yang saat ini sering dilakukan adalah mengunduh film melalui website, seperti YouTube.com, Ganool.com, 4Shared.com, dan untuk mengunduh teks dialog melalui Subscene.com. Namun kendala yang dirasakan bagi pengunduh film adalah tidak adanya dialog terjemahan berbahasa Indonesia. Bila terdapat dialog terjemahan berbahasa Indonesia sering kali dialog yang diucapkan tidak sesuai dengan terjemahan bahkan terdapat ketidaksesuaian waktu penempatan antara teks dengan dialog. Tujuan dari penelitian ini adalah menghasilkan terjemahan dialog dalam film yang tepat dan sesuai dengan percakapan para pemeran dan menyelaraskan waktu penempatan teks hasil terjemahan dalam setiap film. Metode yang digunakan untuk menyelesaikan penelitian ini adalah melalui studi pustaka, studi wawancara, dan melakukan eksperimen dengan membuat teks terjemahan dialog film. Hasil pengujian yang dilakukan terhadap beberapa film untuk diterjemahkan telah berhasil, hasil uji coba telah dilakukan dengan memberikan hasil terjemahan film kepada beberapa penikmat film. Kesimpulan dari pembuatan teks dialog film dengan menggunakan Subtitle Workshop 4.0 adalah keberhasilan pembuatan teks dialog film ini didukung oleh teks dialog yang berbahasa inggris dan adanya film yang akan diterjemahan.** *Kata kunci—*Terjemahan, Film,Teks Dialog, Subtitle Workshop 4.0

*Abstract***— With the development of technology today, enjoy movies not only through the cinema. The current way is often to download movies through websites, such as YouTube.com, Ganool.com, 4Shared.com, and to download text dialogue via Subscene.com. But the perceived obstacle to downloading a movie is the absence of an Indonesian translation dialogue. If there is an Indonesian translation dialog often the spoken dialog does not match the translation and there is a mismatch of placement time between the text and dialog. The purpose of this research is to produce a translated dialogue in the appropriate film and in accordance with the cast's conversation and to align the time of placement of translated text in each film. The method used to complete this research is through literature study, interview study, and conducting experiments by making subtitled text of film dialogue. The results of tests conducted on several films to be translated have been successful, the results of trials have been done by delivering the translation of the film to some movie lovers. The conclusion of the textmaking of film dialogue using Subtitle Workshop 4.0 is the success of making the text of the film's dialogue supported by English-language dialogue texts and the presence of films to be translated.** *Keywords*— Translate, Film, Text Dialogue, Subtitle Workshop 4.0

#### I. PENDAHULUAN

Film Menurut UU 8/1992, adalah karya cipta seni dan budaya yang merupakan media komunikasi massa pandang-dengar yang dibuat berdasarkan asas sinematografi dengan direkam pada pita seluloid, pita video, piringan video, dan/atau bahan hasil penemuan teknologi lainnya dalam segala bentuk, jenis, dan ukuran melalui proses kimiawi, proses elektronik, atau proses lainnya, dengan atau tanpa suara, yang dapat dipertunjukkan atau ditayangkan dengan sistem proyeksi mekanik, eletronik, dan lainnya.

Saat ini film asing sangat mendominasi dunia perfilman, hal tersebut yang membuat sebagian besar orang menyaksikan melalui bioskop, atau membeli VCD / DVD. Dengan berkembangnya teknologi saat ini, menikmati film tidak hanya melalui bioskop. Cara yang saat ini sering dilakukan adalah mengunduh film melalui website, seperti YouTube.com, Ganool.com, 4Shared.com, dan untuk mengunduh teks dialog melalui Subscene.com.

Pemanfaatan yang diambil dari kemudahan untuk mengunduh film sering kali dilakukan oleh pengguna internet. Dengan melalui website mengunduh teks dialog melalui Subscene.com, para pengunduh sudah bisa menikmati film. Namun kendala yang dirasakan bagi pengunduh film adalah tidak adanya dialog terjemahan berbahasa Indonesia. Bila terdapat dialog terjemahan berbahasa Indonesia sering kali dialog yang diucapkan tidak sesuai dengan terjemahan bahkan terdapat ketidaksesuaian waktu penempatan antara teks dengan dialog. Hal ini dapat menyebabkan orang yang menyaksikan film tersebut kurang memahami jalan ceritanya.

Hal tersebut dapat diatasi dengan adanya

pemanfaatan software untuk membuat teks dialog pada film. Salah satunya dengan Subtitle Workshop 4.0 yang bertujuan untuk membuat dan menyunting teks dialog pada film. Subtitle Workshop 4.0 merupakan aplikasi program yang sangat populer saat ini dan sangat membantu para penerjemah dialog film, tidak hanya itu Subtilte Workshop 4.0 merupakan software yang user friendly sehingga mudah dipahami bagi penggunanya.

Dengan adanya Subtitle Workshop 4.0 tidak hanya mempermudah penerjemah untuk menyunting teks dialog pada film namun sangat membantu orang yang sedang menyaksikan film untuk memahami jalan cerita pada film tersebut.

Masalah yang biasa ditemukana adalah sering terdapatnya ketidakselarasan makna dan waktu penempatan antara dialog dengan teks terjemahan yang ditampilkan. Sehingga menyulitkan pemahaman penonton terhadap jalan cerita dan isi film.

Pada penulisan penelitian ini, penulis membatasi masalah hanya pada film asing yang dilengkapi dengan teks berbahasa inggris Sehingga pembuatan teks dialog pada film bisa dilakukan dengan menggunakan software Subtitle Workshop 4.0.

Tujuan dari penelitian ini adalah menghasilkan terjemahan dialog dalam film yang tepat dan sesuai dengan percakapan para pemeran dan menyelaraskan waktu penempatan teks hasil terjemahan dalam setiap film, sehingga penonton mampu memahami jalan cerita dan isi film tersebut.

#### II. METODOLOGI PENELITIAN

Metode yang digunakan untuk menyelesaikan penelitian ini melalui beberapa tahapan, antara lain sebagai berikut :

# **a. Studi Pustaka.**

Penulis melakukan dengan cara membaca dan mempelajari melalui buku-buku dan mengakses blog yang memiliki hubungan dengan penelitian ilmiah ini.

#### **b. Studi Wawancara**

Penulis melakukan wawancara dengan orangorang yang memahami tata bahasa Inggris yang baik, sehingga penulis dapat memberikan terjemahan yang sesuai dengan dialog film tersebut.

# **c. Melakukan Eksperimen**

Penulis melakukan eksperimen pada *software Subtitle Workshop 4.0* untuk membuat teks terjemahan dan waktu penempatan antara dialog dengan teks terjemahan yang akan ditampilkan.

#### III. HASIL DAN PEMBAHASAN

Terkait dengan keunggulan dari pembuatan terjemahan teks pada film yang fleksibel, film bukan

hanya sebagai sarana hiburan akan tetapi film merupakan cerminan sebuah kreatifitas.

Berdasarkan hal tersebut, penulis akan membuat teks terjemahan pada dialog film. Dengan begitu dapat memberikan manfaat yang sangat signifikan pada pemahaman penonton terhadap jalan cerita dan isi film.

Berikut ini adalah prosedur tahapan penterjemahan film yang dilakukan :

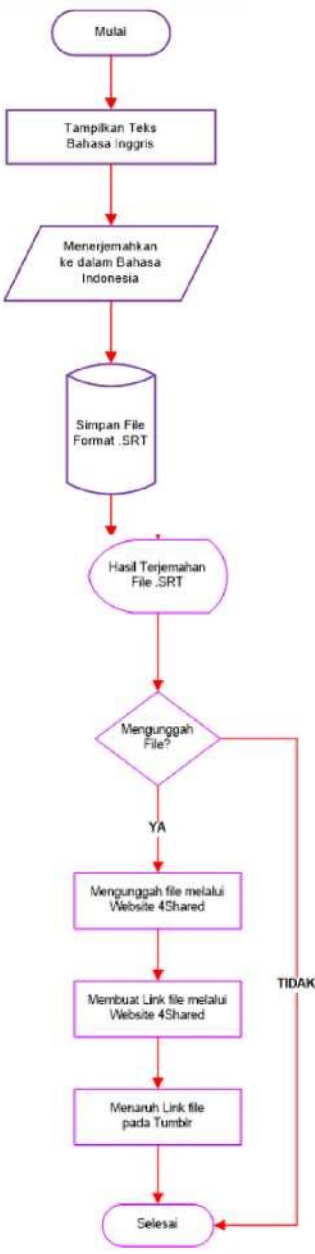

Gambar 1. Prosedur Penterjemahan Film

Proses penerjemahan dengan menggunakan software Subtitle Workshop 4.0 diawali dengan membuka file subtitle yang berteks bahasa Inggris

yang diterjemahkan secara manual dengan kamus, kemudian mulailah menerjemahkan subtitle tersebut kedalam bahasa Indonesia. Setelah penerjemahan selesai dilakukan simpanlah file dengan ekstensi file .SRT (SubRip Text). Proses dapat dilihat pada Gambar 1. Kemudian prosedur penerjemahan dapat dilanjutkan dengan mengunggah file melalui website 4Shared, sehingga mendapatkan link file nya untuk diletakkan kedalam Mikroblog Tumblr. Jika hasil terjemahan tidak ingin diunggah maka hasil terjemahan akan tersimpan didalam hardisk atau di memori lainnya.

Gambar dibawah ini merupakan proses dari pengunduhan file yang dilakukan oleh User. Dengan langkah-langkah sebagai berikut:

Gambar 2. Proses Pengunduhan File

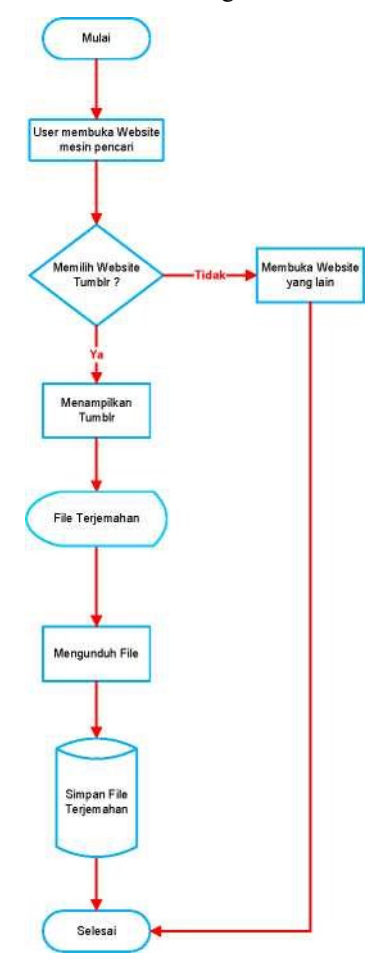

User membuka website mesin pencari seperti yahoo, google, ask, dan sebagainya, kemudian bila user menemukan website daisyagain.tumblr.com maka user akan memasuki halaman (homepage) dan mulai mencari dan mengunduh subtitle film yang diinginkan. Jika user memilih website lain maka proses pencarian selesai. Proses dapat dilihat pada Gambar 2.

Program Subtitle Workshop 4.0 memiliki tampilan yang sangat sederhana, hanya dengan lima layar utama yang terdiri dari Menu Bar, Toolbar, Layar untuk menampilkan film, Toobox, Toolbox Text.

Gambar 3. Tampilan Area Kerja Subtitle Workshop 4,0

Subtitle Workshop 4.0 merupakan software yang

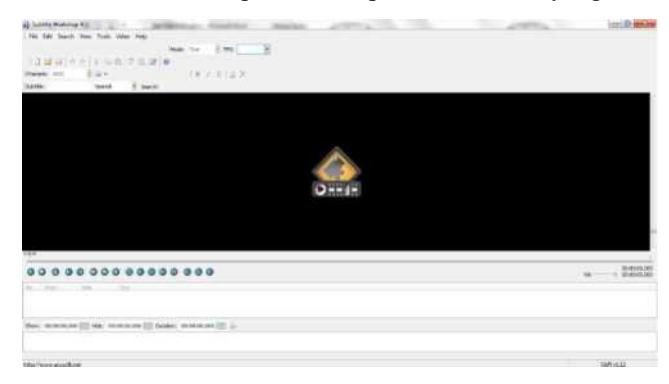

dirancang untuk membuat teks terjemahan pada dialog film. Untuk itu rancangan program dibuat dengan bentuk struktur program untuk memudahkan pembuatan teks terjemahan.

Membuat teks terjemahan ini terdapat lima bagian modul program, yang akan diuraikan sebagai berikut :

#### Gambar 4. Bagan Struktur Program Workshop Subtitle 4.0

Pada Gambar 5. merupakan salah satu contoh

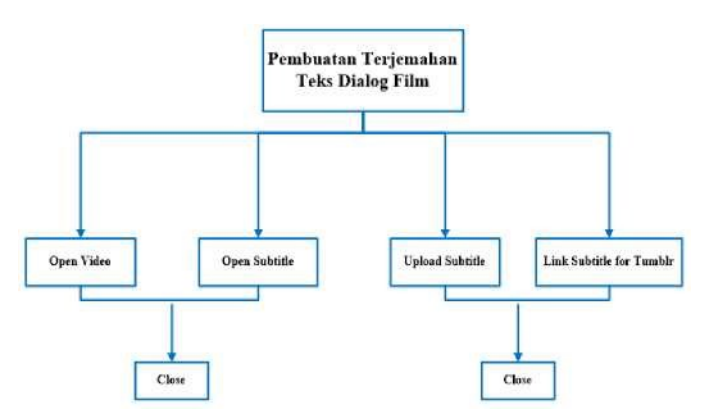

*subtitle* yang dialog nya masih dalam proses untuk diterjemahkan. Dimana terdapat dialog dalam bahasa Inggris yang dilakukan oleh salah satu tokoh yang bernama Russel *"Are you in need of any assistance today sir?".*

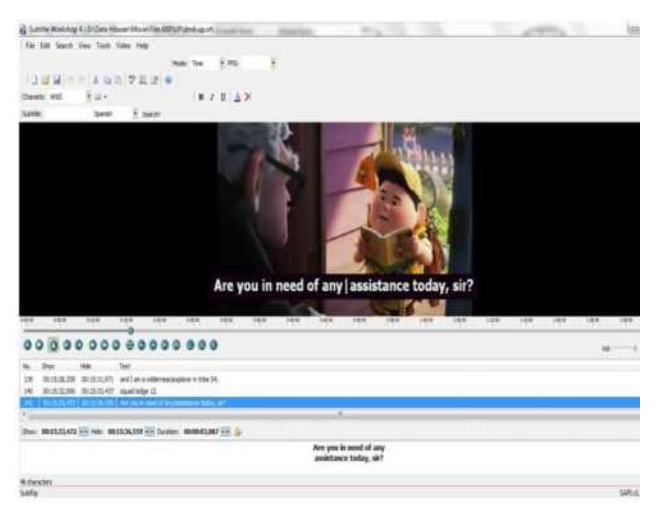

Gambar 5. Tampilan Teks Sebelum Diterjemahkan

Berikut ini adalah tampilan teks yang sudah diterjermahkan ke dalam Bahasa Indonesia :

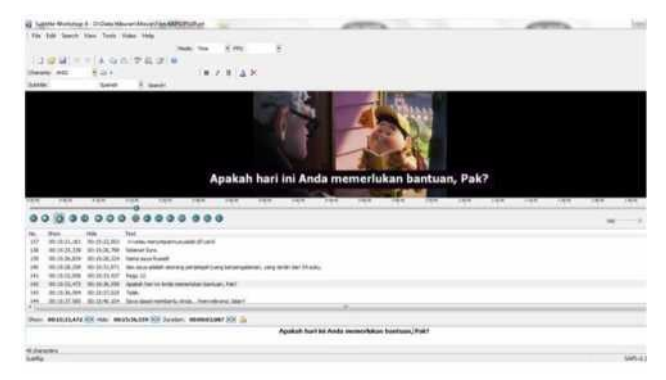

Gambar 6. Tampilan Teks Sesudah Diterjemahkan

Kemudian langkah selanjutnya penerjemah mulai menerjemahkah dialog yang dilakukan oleh Russel ke dalam bahasa Indonesia dan memeriksa waktu penempatan *subtitle,* agar terdapat sikronisasi antara dialog dan subtitle. Bila diterjemahkan ke dalam bahasa Indonesia dialog tersebut akan terdengar sepeti ini *"Apakah hari ini Anda memerlukan bantuan, Pak?".* Setelah penerjemahan selesai dilakukan simpanlah dengan cara membuka **File** pada Menu Bar kemudian pilihlah **Save**.

Dan hasil dari penyimpanan text tersebut berekstensi file .SRT (SubRip Text). Subtitle dalam bentuk independen, artinya belum dilekatkan atau dimuxing (sering disebut sebagai *Soft Sub*) pada file video, mempunyai beragam jenis format, yang paling populer dan mudah dalam pengeditan adalah \*.SRT

Langkah pertama dalam menggunakan aplikasi pada Subtitle Workshop 4.0 adalah membuat teks terjemahan. Berikut Algoritma untuk membuat teks terjemahan dalam Subtitle Workshop 4.0 :

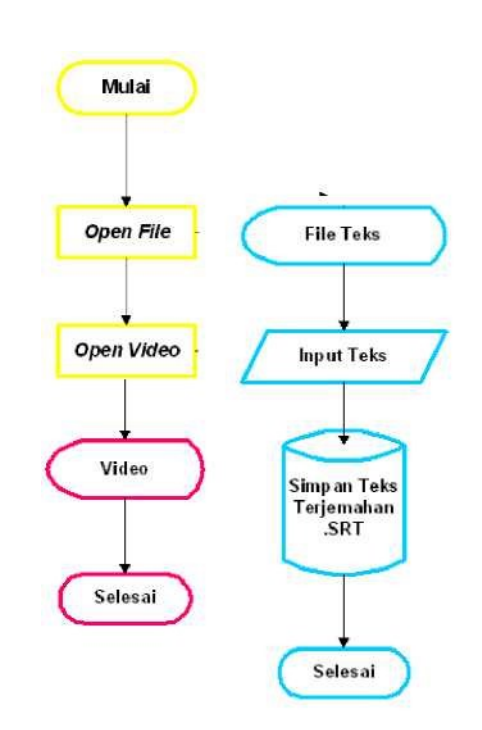

# Gambar 7. Algoritma Proses Pembuatan Teks Terjemahan

Proses penerjemahan dengan menggunakan *software* Subtitle Workshop 4.0 diawali dengan membuka file *subtitle* yang berteks bahasa Inggris yang diterjemahkan secara manual dengan kamus,

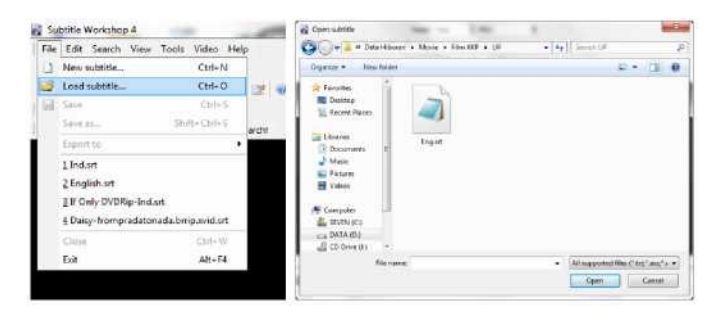

Gambar 8. Tampilan Open File Subtitle

Gambar berikut merupakan salah satu contoh file *subtitle* yang masih berbahasa Inggris :

# Jurnal Esensi Komputasi Vol 2 No. 2 Oktober 2018

# Jurnal Esensi Komputasi Vol 2 No. 2 Oktober 2018

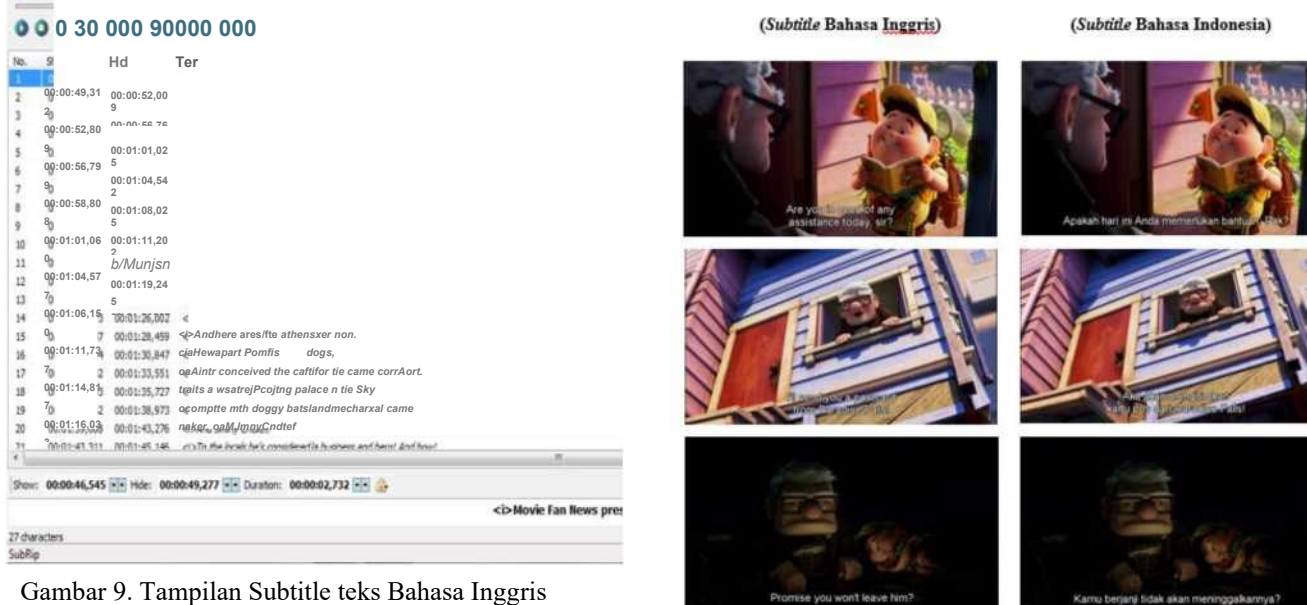

*<t>Soc9^t0n 'M.enZre'. earshot rvu re non/KSessrg B fbotagetoever before seen by adzed funatty,* **c«** *tost mortonSouSi A/nenca, oaMngn tie shadow ofbtajesx Paradse Paks o»fs MofptortsarrtwttiritoK&rrtbyKxnce. </>Mn Mudd dare set foot on ins* **n'xzsxadie** *sumt' catohy, otrsut^ea! today. Charles Muntz. dathebetoiedexptorer lands hsidngtSe, TheSpntofAdrentn', cartoHampshre. ths wed; <xrw^-' rear ton} tiMMciatotherostncrld. c/aThsiH&tyarcraftwastoesgnedby Charles Msit?he\*serf*

Langkah selanjutnyan adalah menterjemahkan subtitle tersebut kedalam bahasa Indonesia seperti gambar berikut :

# **oo p oo ooo eo©«® e©o**

**MtK :si :ai ;ax iri :sx :»x tex :«x**

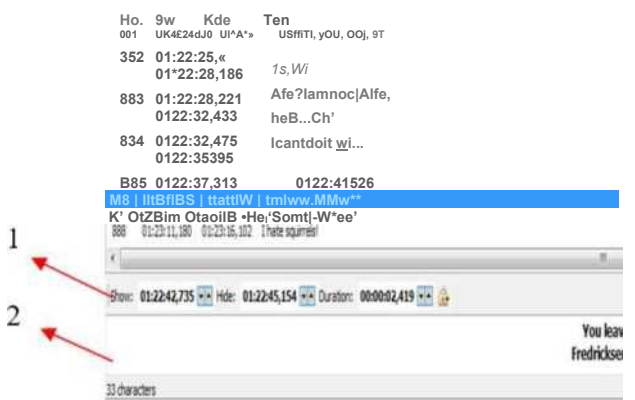

#### Gambar 10. Tampilan Teks Dialog Saat Diterjemahkan

Keterangan :

 $1000$ 

- 1. Pengaturan waktu untuk menampilkan teks dialog pada film
- 2. Untuk menginput teks terjemahan

Gambar 11. Tampilan Subtitle Sebelum dan Sesudah Proses Terjemahan

Setelah penerjemahan selesai dilakukan simpanlah file dengan ekstensi file .SRT (SubRip Text). Berikut ini merupakan salah satu contoh adegan-adegan film yang teks dialognya sudah diterjemahkan kedalam bahasa Indonesia.

## IV. KESIMPULAN

Pembuatan teks dialog film telah berhasil dilakukan, keberhasilan pembuatan teks dialog film ini didukung oleh teks dialog yang berbahasa inggris dan adanya film yang akan diterjemahan. Dengan begitu dapat dihasilkan terjemahan dialog dalam film yang tepat dan sesuai dengan percakapan para pemeran dan menyelaraskan waktu penempatan teks hasil terjemahan dalam setiap film, sehingga penonton mampu memahami jalan cerita dan isi film tersebut.

Namun, Kekurangan dari Software Subtitle Workshop 4.0 adalah file film yang akan dibuat teks dialog terjemahannya, harus berekstensi file .avi, hal tersebut dirasakan oleh peneliti pada saat membuat terjemahan dialog film The Artist yang berekstensi .mkv, yang mengharuskan peneliti membuka dua window software dalam waktu bersamaan yaitu Subtitle Workshop 4.0 dan VLC Media.

52 Film yang akan dibuat teks dialog film harus

berekstensi file .avi, sehingga dibutuhkannya pengembangan pada aplikasi Subtitle Workshop 4.0 agar semua ekstensi file pada film dapat digunakan.

## **REFERENSI**

- [1] Alwi, Hasan. et al. *Kamus Besar Bahasa Indonesia,* Balai Pustaka, Jakarta, 2001.
- [2] Anonim. *Definisi Film*, [http://ayonana.tumblr.com/post/390644418/](http://ayonana.tumblr.com/post/390644418/%20definisi%20%20%20%20%20film) definisifilm. Diakses pada tanggal 9 Mei 2017.
- [3] DPR. *Undang-undang Perfilman*, [http://dpr.go.id/id/undangundang/](http://dpr.go.id/id/undangundang/%201992/8/uu/PERFILMAN) 1992/8/uu/PERFILMAN. Diakses pada tanggal 9 Mei 2017.
- [4] Echols, John M. dan Hassan Shadily. *Kamus Inggris- Indonesia*, PT Gramedia Pustaka Utama, Jakarta, 2007.
- [5] Hendratman, Hendi. *The Magic Of Adobe Premiere Pro,*  Informatika, Bandung, 2007.
- [6] Ishak. *File SRT*, *[http://ishak.unpad ac. id/?=1835.](http://ishak.unpad.ac.id/?=1835)* diakses pada tanggal 23 Juni 2017.
- [7] Iwan. *[Membuat](http://iwanbjo.web.id/2012/01/membuat) Subtitle Film Dengan Aegisub Part 1,* http://iwanbjo.web .id/2012/01membuat-subtitle-film- denganaegisub-part-1. Diakses pada tanggal 5 Oktober 2017.
- [8] Kurniawan, Nyoto dan Ridwan Sanjaya. *Makin Mudah Membuat Website Sendiri dengan Tumblr*, Elex Media Komputindo, Jakarta, 2012.
- [9] Pranata, Antony. *Algoritma dan Pemograman*, J&J Learning, Yogyakarta, 2002.
- [10] Setyadi, Jarot. et al. *Buku Pintar Menguasai Multimedia*, Media Kita, Jakarta, 2010.
- [11] Suharto. et al. *Perekayasaan Metodologi Penelitian*, Andi, Yogyakarta, 2004.